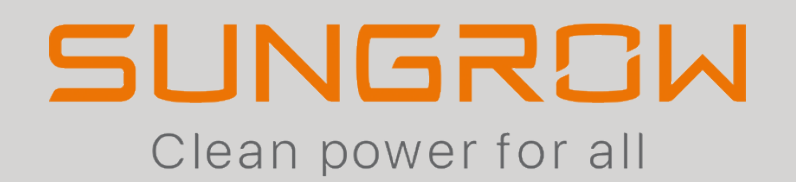

Connection & Settings Instructions for SEVEN Sensors to Sungrow Dataloggers

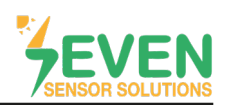

### **1.Introduction**

This document is prepared for Sungrow Smart Communication Box COM100D, COM100E and Logger1000A, Logger1000B users. The steps are explained below to connect SEVEN Sensor Box to Sungrow Logger1000A 3000 & 4000.

The following meteorological data are provided by SEVEN the Sensor Box. The communication is provided via RS485 with Modbus RTU protocol.

- 1. 3S-IS, Solar Irradiance Sensor (W/m²)
- 2. 3S-MT-PT1000, Module Temperature Sensor (°C)
- 3. 3S-AT-PT1000, Ambient Temperature Sensor (°C)
- 4. 3S-WS-PLS, Wind Speed Sensor (m/s)
- 5. 3S-WD, Wind Direction Sensor(°)
- 6. 3S-RH&AT, Relative Humidity Sensor (%)

### **2. Cable Connections**

Connect the green wire (RS485 A / Data(+)) of the output cable of the Sensor Box to COM1 (A1) port of the Logger1000A and connect the yellow wire (RS485 B / Data(-)) of the output cable of the Sensor Box to COM1 (B1) port of the Logger1000A. Another free port also can be used for connection (COM2/COM3) in the same way.

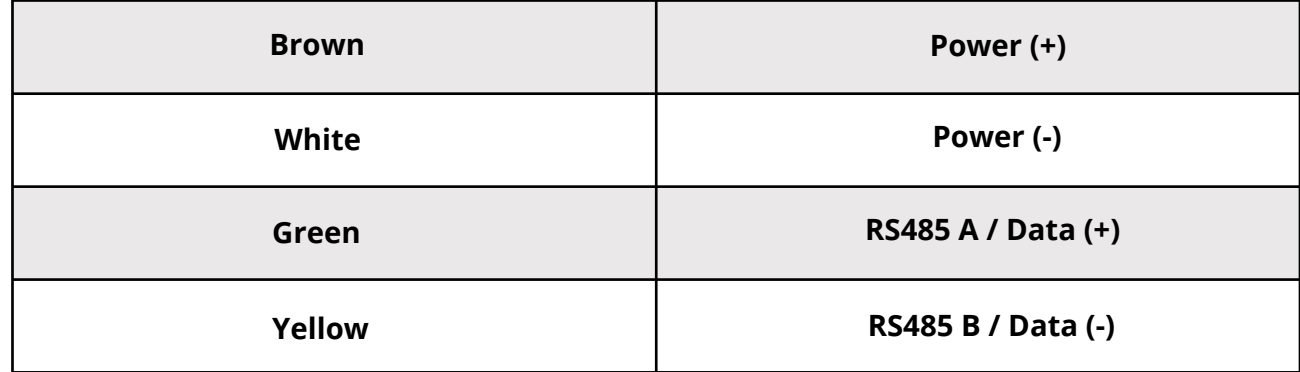

White and brown wires of the output cable of the Sensor Box power up the Sensor Box as shown in Table 1.

*Table 1: Communication and Power Cable Color Coding*

A cable with magnetic field protection must be used as communication and power cable between the sensor and datalogger. Please don't use CAT 6 cable.

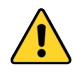

SEVEN sensors are supplied with a voltage of 12-30 VDC. The recommended voltage volue is 24 VDC. A high quality power supply must be used for the sensor supply. If the datalogger used has 12 or 24V output, it can be used as a power source.

SEVEN has the right to make modifications on this documentation without notice.

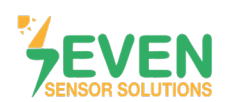

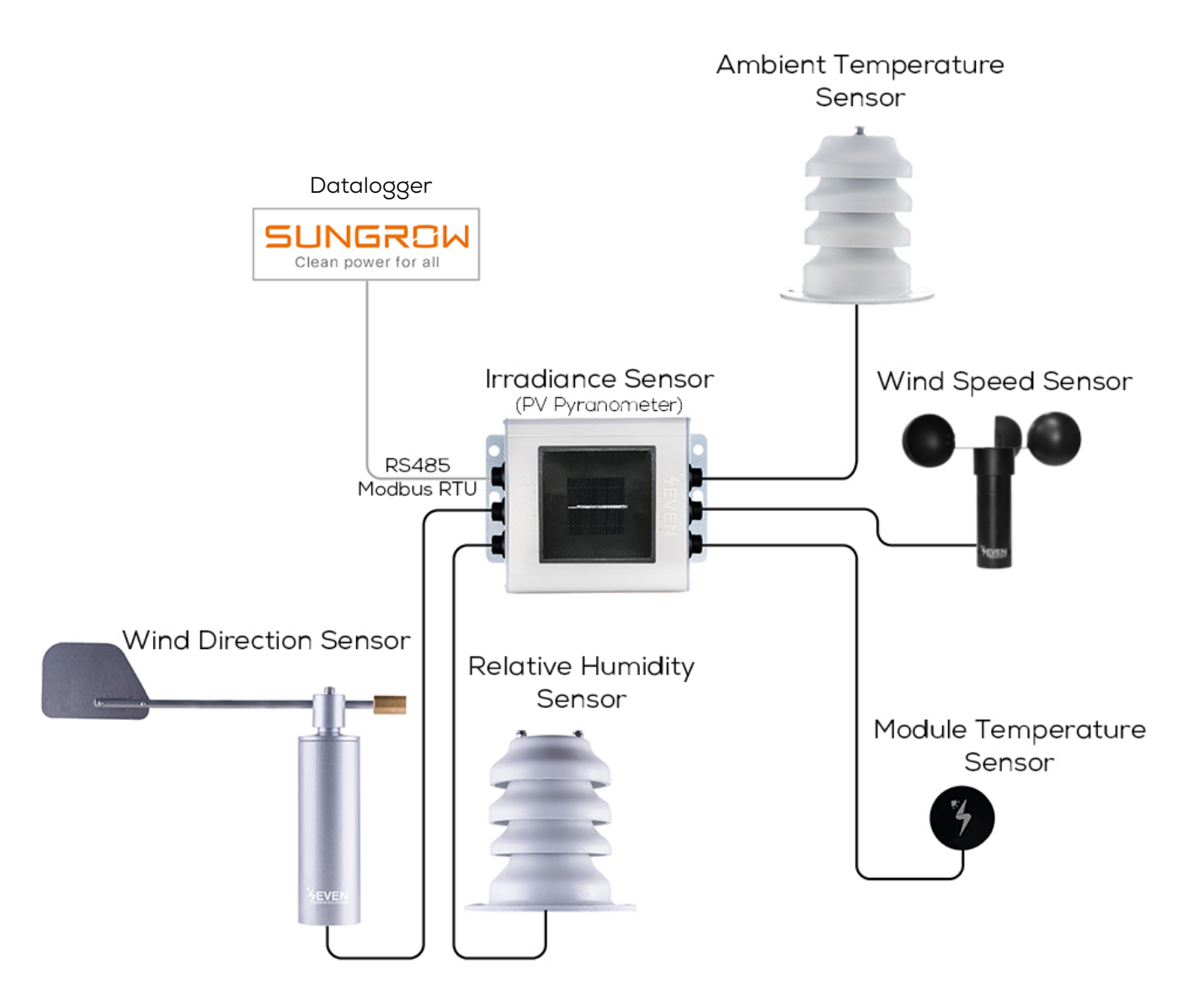

*Figure 1: Sungrow Weather Station*

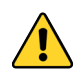

The sensor model can be different as per the customer's request.

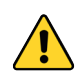

If your sensor model sensor model is 3S-2IS, 3S-3IS, 3S-4IS or 3S-CWS, enter each orientation's module number to the configuration tool to monitor the total effective irradiance and total effective module temperature before configurating in Sungrow Monitoring System..

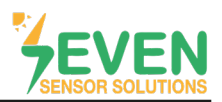

## **3. Configuration of PC Network Parameters**

The datalogger and the PC can communicate via the Ethernet cable or Wi-Fi. Corresponding configuration of network parameters is as follows.

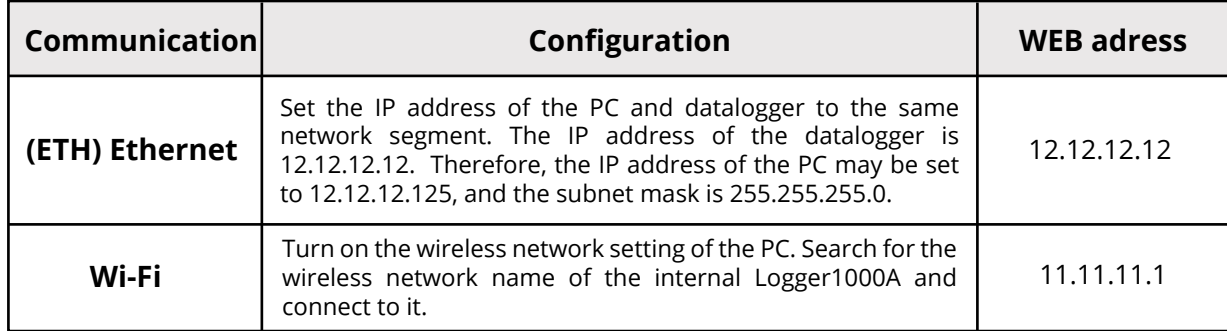

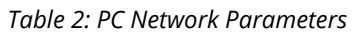

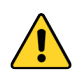

The format of the wireless network name is SG-X. "X" represents the serial number of the Logger1000A and can be obtained from the outer surface of the Logger1000A which is installed inside the main box. Wireless network can be connected without password.

## **4. Settings**

**Step 1 and 2 :** Enter the IP address (11.11.11.1) of the datalogger in the web browser address bar to access user interface. Click on the button **"Login"** in the upper right corner.

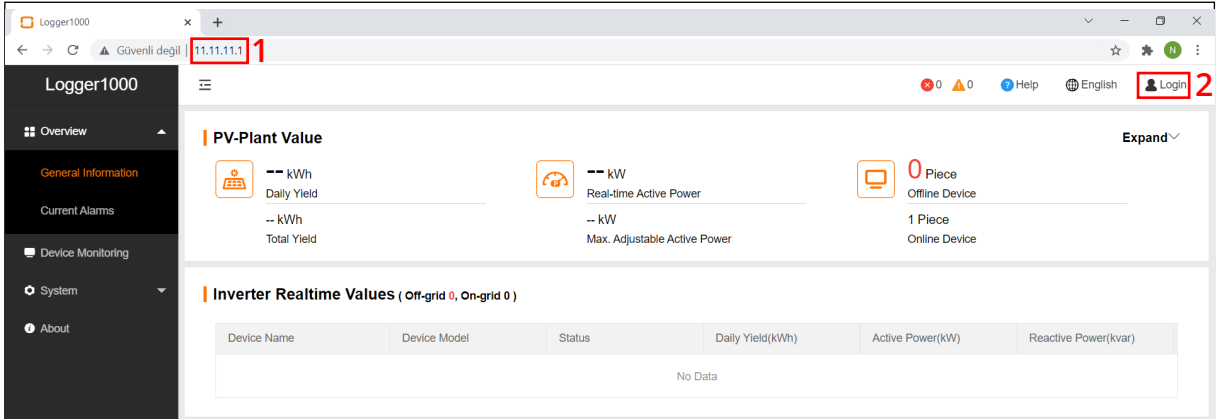

*Figure 2: Logger1000 User Interface*

Rev.1.0

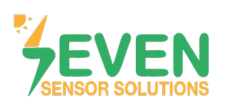

**Step 3 :** Enter the password, and click on **"Login"** button. (Factory default password is pw1111).

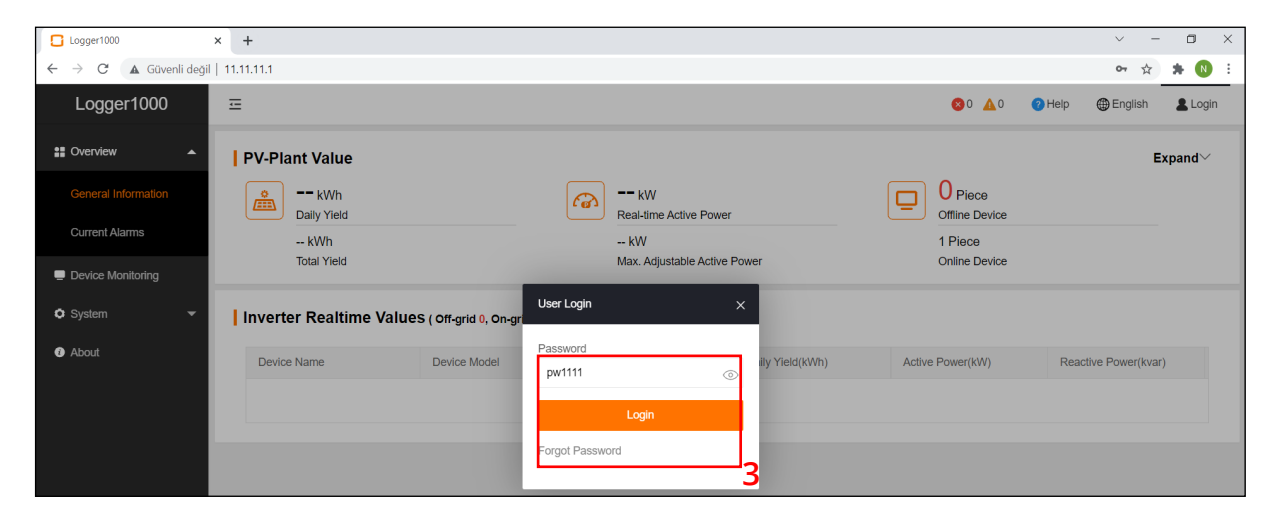

*Figure 3: Logger1000 user login screen*

SEVEN Sensor Box will not be detected automatically. Settings shall be done manually. Follow the steps below to add SEVEN Sensor Box, after logging into the O&M user interface:

**Step 4 and 5 :** Click on **"Device List"** in the menu **"Device"**.

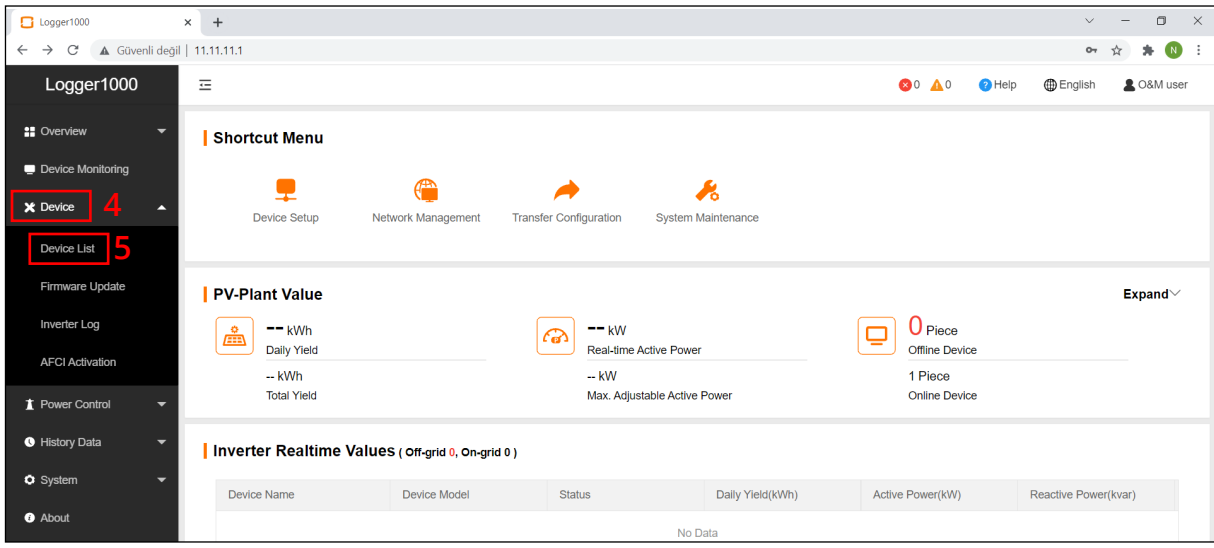

*Figure 4: User Interface*

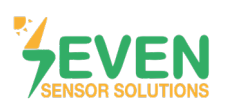

#### **Step 6 :** Click on **"Add Device".**

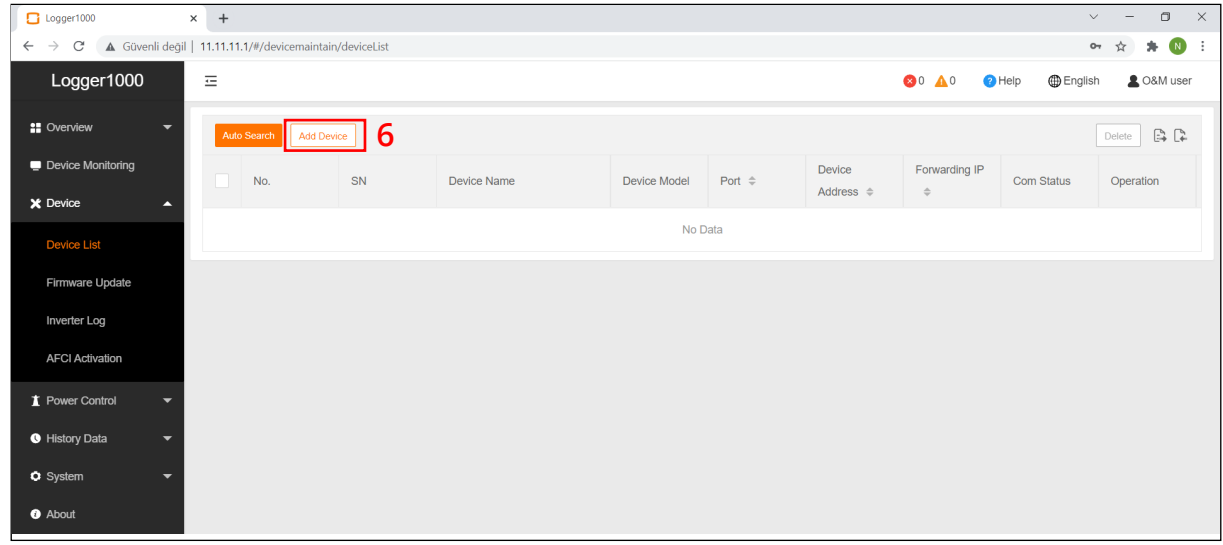

*Figure 5: Device List*

**Step 7 :** Make the following definitions in the opened window.

- *• Device : Meteo Station*
- *• Port : COM 1 (or another port which the sensor is connected).*
- *• Device Model : Others*
- *• Configuration Method : Custom*

In case more than one device is connected to the port you have connected the sensor to, device ID's must be different while baudrate and parity values must be some. You can change the device ID via SEVEN configuration tool.

**Step 8 :** Then click on **"Next"** button.

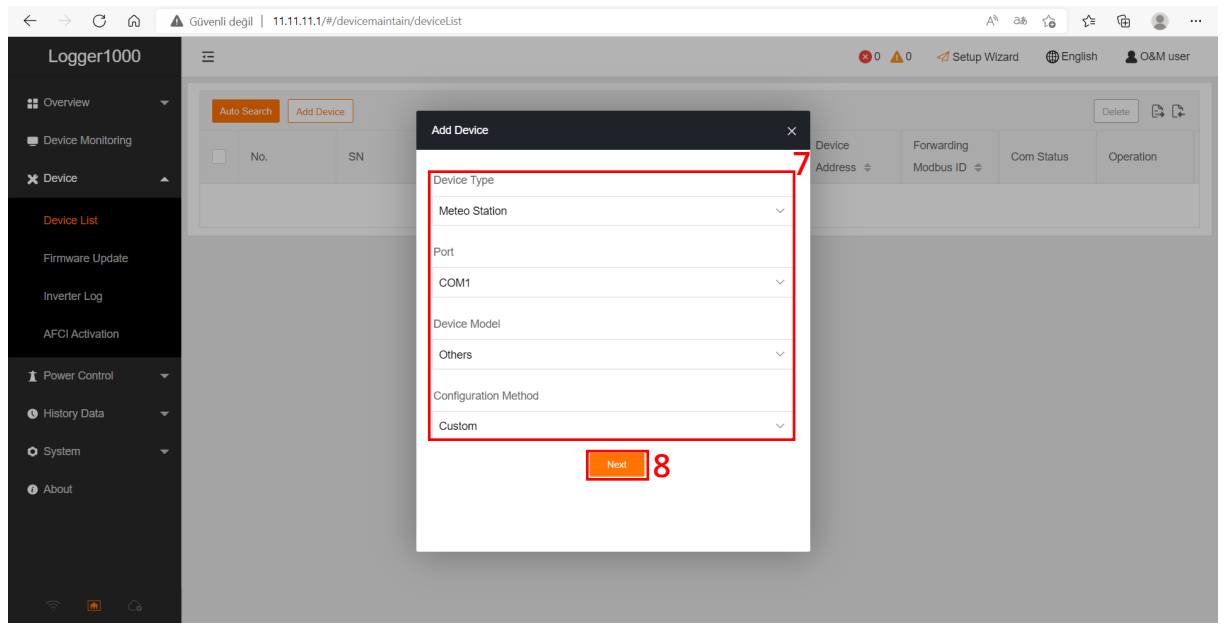

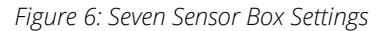

Rev.1.0

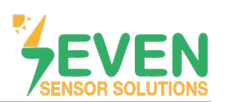

**Step 9,10 and 11 :** Choose the sensors which data will be followed and make definitions of sensors. **Step 12 :** Click on **''Confirm''** button.

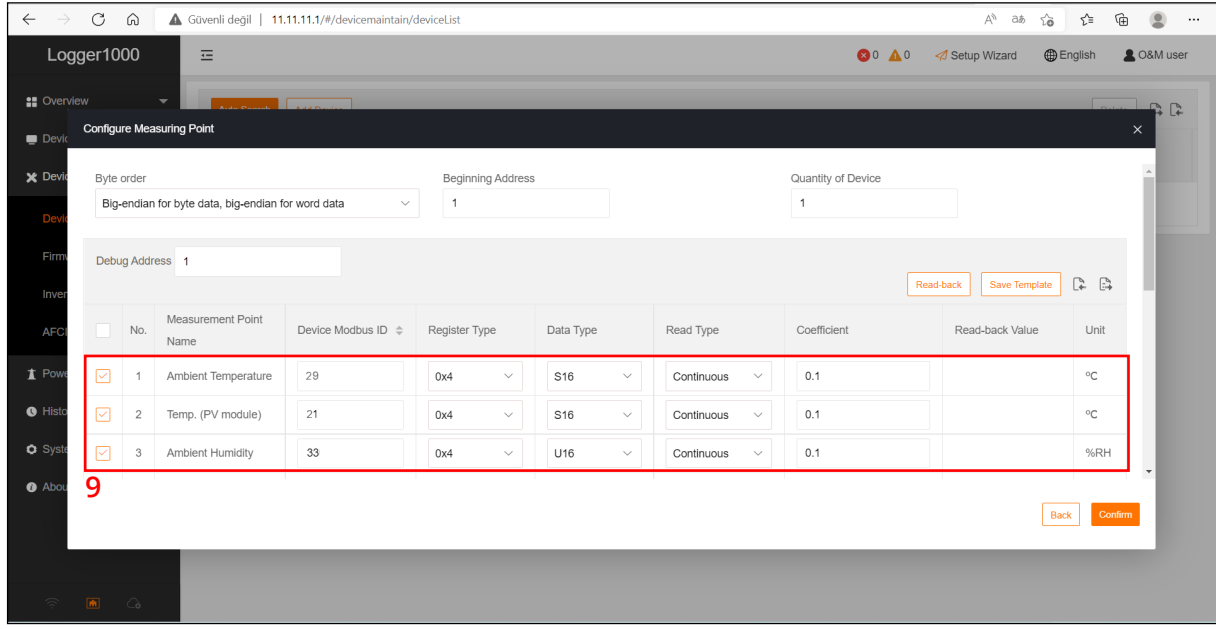

*Figure 7: Logger1000 Sensor Configuration Tool*

| C<br>$\circledcirc$<br>$\forall y$<br>⊕<br>$\leftarrow$<br>⋒<br>Güvenli değil   11.11.11.1/#/devicemaintain/deviceList<br>τ∕≡<br>$\vec{\mathcal{L}}_0$<br>аぁ<br>$\rightarrow$ |                           |                |                                        |      |     |              |     |              |                                   |              |              |                                                  | $\cdots$ |
|----------------------------------------------------------------------------------------------------|---------------------------|----------------|----------------------------------------|------|-----|--------------|-----|--------------|-----------------------------------|--------------|--------------|--------------------------------------------------|----------|
|                                                                                                    | Logger1000                |                | 四                                      |      |     |              |     |              |                                   | <b>80 A0</b> | Setup Wizard | <b>2 O&amp;M</b> user<br><b>D</b> English        |          |
| <b>II</b> Overview<br>$\overline{\phantom{a}}$<br>$\Box$                                                                                                    |                           |                |                                        |      |     |              |     |              |                                   |              |              |                                                  |          |
| <b>Configure Measuring Point</b><br>$\times$<br>Devic                                                                                                    |                           |                |                                        |      |     |              |     |              |                                   |              |              |                                                  |          |
| X Devic                                                                                                    | $\Box$                    | $_{\rm 6}$     | Slope Transient<br>Irradiation         | 3005 | 0x4 | $\checkmark$ | U16 | $\checkmark$ | 1.0<br>Continuous<br>$\checkmark$ |              |              | $\hat{\phantom{a}}$<br>$W/m^2$<br>$\overline{0}$ |          |
| De                                                                                                    | ☑                         | $\overline{7}$ | Wind Angle                             | 52   | 0x4 | $\checkmark$ | U16 | $\checkmark$ | 0.1<br>Continuous<br>$\checkmark$ |              |              | $_{\circ}$                                       |          |
| Firm                                                                                                    | 罓                         | 8              | Wind Speed                             | 53   | 0x4 | $\checkmark$ | U16 | $\checkmark$ | 0.1<br>Continuous<br>$\checkmark$ |              |              | m/s                                              |          |
| Inver<br><b>AFC</b>                                                                                                    | $\Box$                    | $^{\rm 9}$     | <b>Total Horizontal</b><br>Irradiation | 3008 | 0x4 | $\checkmark$ | U16 | $\checkmark$ | 1.0<br>Continuous<br>$\checkmark$ |              |              | Wh/<br>$\rm m^2$<br>4                            |          |
| $\triangle$ Pow                                                                                                    | ☑                         | 10             | Total Slope<br>Irradiation             | 12   | 0x4 | $\checkmark$ | U16 | $\checkmark$ | 0.1<br>Continuous<br>$\checkmark$ |              |              | VVII/<br>$\rm m^2$                               |          |
| $\bullet$ Histo                                                                                                    | $\Box$                    | 11             | Daily Horizontal<br>Irradiation        | 3010 | 0x4 | $\checkmark$ | U16 | $\checkmark$ | 1.0<br>Continuous<br>$\checkmark$ |              |              | Wh/<br>$m^2$                                     |          |
| <b>O</b> Syst<br><b>O</b> Abou                                                                                                    | $\Box$                    | 12             | Slope Daily<br>Irradiation             | 3011 | 0x4 | $\checkmark$ | U16 | $\checkmark$ | 1.0<br>Continuous<br>$\checkmark$ |              |              | Wh/<br>$\sim^2$<br>2                             |          |
|                                                                                                    |                           |                |                                        |      |     |              |     |              |                                   |              |              | Confirm<br>Back                                  |          |
|                                                                                                    |                           |                |                                        |      |     |              |     |              |                                   |              |              |                                                  |          |
| G.                                                                                                    | $\blacksquare$ $\bigcirc$ |                |                                        |      |     |              |     |              |                                   |              |              |                                                  |          |

*Figure 8: Logger1000 Sensor Configuration Screen*

\*The register addresses can be different as per the software version of the sensor.

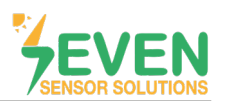

**Step 13 and 14 :** After completing all settings, the meteorological data will be shown in the **''Device Monitoring''** page.

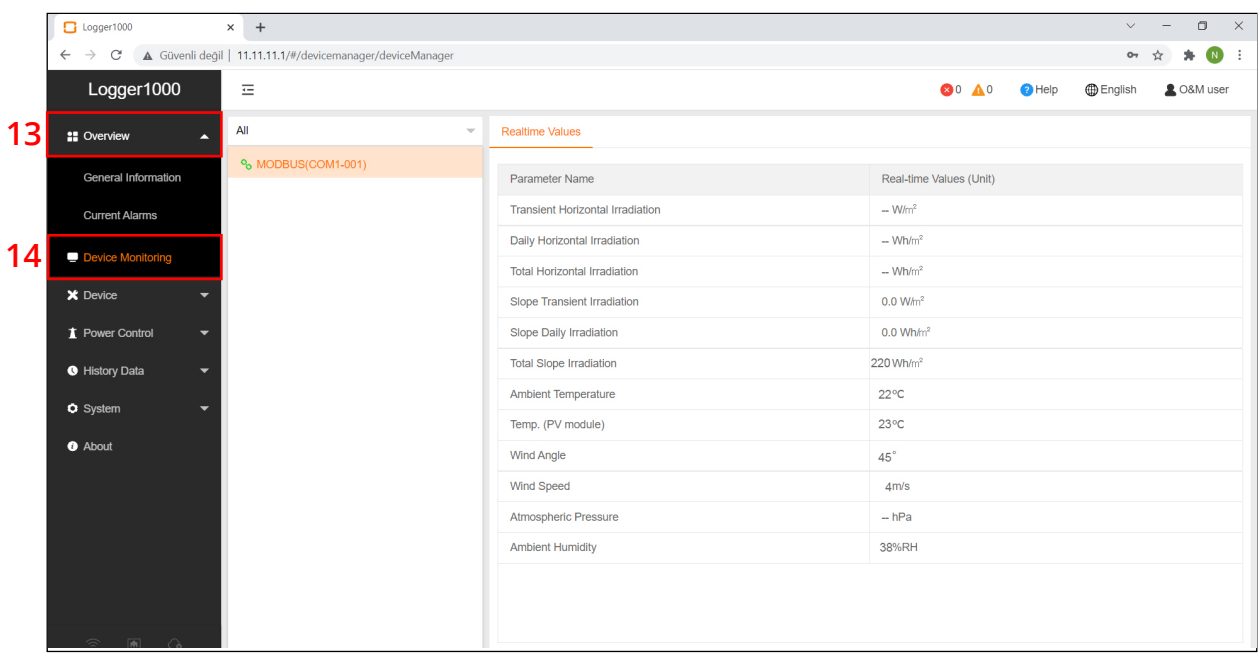

*Figure 9: Device Monitoring*

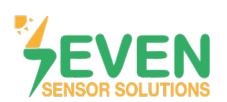

### **Modbus RTU Specifications**

#### **Supported Bus Protocol**

**BaudRate:** 3800, 9600, 19200, 38400 **Parity:** None, Even, Odd **Stop Bit:** 1, 2 (only at no parity) **Factory Default:** 9600 Baud, 8N1, Address: 1 **Transmission mode:** MODBUS RTU **Supported function codes:** 0x04: Read Input Register

#### **Register Map:**

The following Modbus data can be read individually or in blocks.

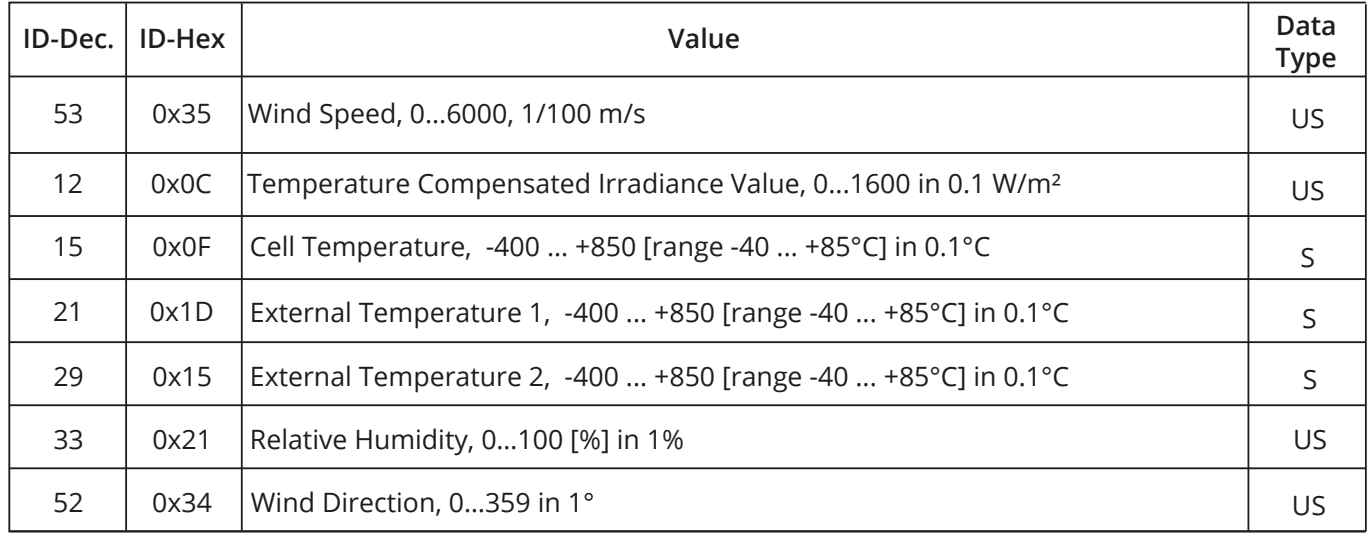

*Table 2: Modbus Map\**

\*This Modbus Map is valid for Software 8 and newer versions.

## **Contact Information:**

Please feel free to contact our technical team if you face any difficulties during setting.

## **Can GÜNDÜZ**

**Cep:** +90 530 425 33 19 **E-mail:** teknik@sevensensor.com

Rev.1.0